# On OpenVMS – Running Oracle APEX

# Andreas Cejna

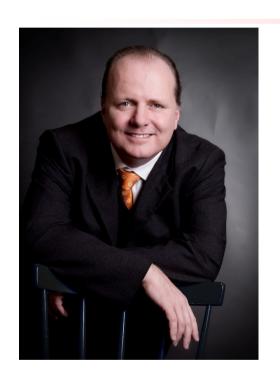

- IT professional since 1988
- Oracle Certified Master

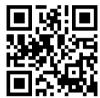

- VMS since 1988
- Oracle since 1994
- AVTware since 2017

### Campus Marienthal Services GmbH

- Founded in 2012
- Focus on
  - consulting
  - Training
  - Hotline services
- We do

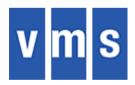

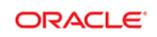

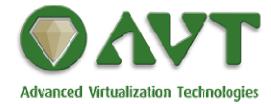

#### Motivation

- OpenVMS back on the road
- But what about
  - Applications on VMS
  - Migrating applications back to OpenVMS
  - Software development for OpenVMS
- So let's do an application showcase

#### What is APEX?

- Oracle Application Express
  - Initially launched as ORACLE HTMLDB
  - Part of the database
  - Planned as successor for Forms/Reports

#### **APEX Architecture**

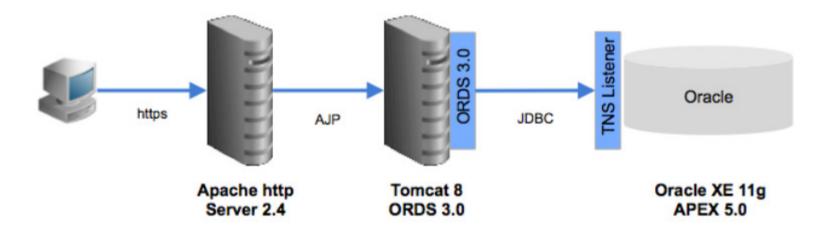

#### What do we need?

- Oracle Database
- Java8
- Tomcat 8.5
- ORDS 3.0
- Apache 2.4

# What we've got

- VSI OpenVMS 8.4-2L1
- Oracle Database 11.2.0.4
- Java8
- Tomcat 8.5
- ORDS 3.0
- VSI CSWS

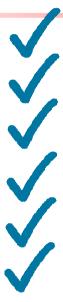

## What goes first?

- Don't forget unzip 6.0
  - ftp://ftp.info-zip.org/pub/infozip/vms/

### Here we go – get the Oracle Database

- Get oracle from your Oracle Download source
  - http://www.oracle.com/technetwork/database/enterprise-edition/downloads/index.html
- Get the latest PSU / CPU
  - https://support.oracle.com

### Here we go – Oracle Database - Install

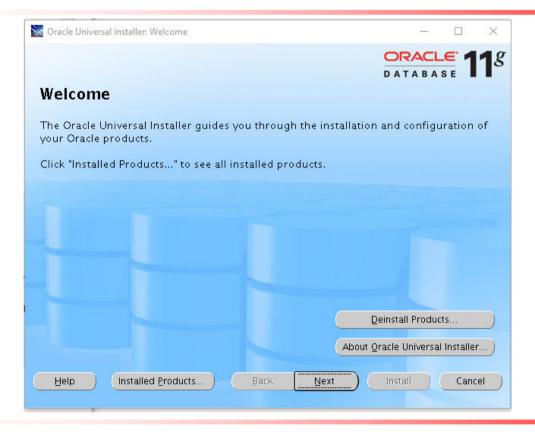

# Here we go – Oracle Database – Create a DB

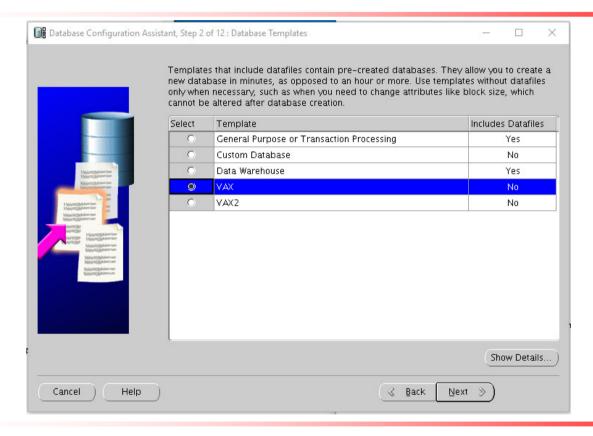

#### Install APEX – in the database

Create the same APEX version as on current HP

Install APEX 4.2.2 and upgrade to 4.2.6.3

#### Here we go – JAVA8

- Download from HPE
- Install

```
$ run HPE-I64VMS-JAVA80-V0800--1.PCSI_SFX_I64EXE
UnZipSFX 6.00 of 20 April 2009, by Info-ZIP (http://www.info-zip.org).
   inflating: hpe-i64vms-java80-v0800--1.pcsi$compressed
   inflating: hpe-i64vms-java80-v0800--1.pcsi$compressed_esw
   inflating: hpe-i64vms-java80-v0800--1.pcsi$compressed_hpc

$ product install java80

Performing product kit validation of signed kits ...

$PCSI-I-HPCVALPASSED, validation of DSA302:[STAGE.HP.JAVA]hpe-i64vms-java80-v080
0--1.pcsi$compressed;1 succeeded

The following product has been selected:
   HPE I64VMS JAVA80 V8.0 Layered Product

Do you want to continue? [YES] yes
```

### Here we go - TOMCAT 8.5.14

- Download
  - https://tomcat.apache.org/download-80.cgi
- Create VMS Scripts
  - Create scripts according to
  - https://wiki.apache.org/tomcat/TomcatOnOpenVMS
- Or use CSWS\_JAVA from VSI

#### Install APEX - ORDS

- Configure ORDS
  - Use UNIX like syntax for directories

```
$ java -jar ords.war "install" "advanced"
```

- Copy the war file into tomcat webapps folder
- Restart tomcat

### Here we go – VSI CSWS 2.4

- From the VSI VMS 8.4-2L1 Image
- Install CSWS based on Apache 2.4
- Bug in mod\_proxy case open with VSI

### One step back – VSI CSWS 2.2

- From VSI
  - Install apache
  - linked with new SSL 1.0.2

### One Step forward – VSI CSWS 2.4-3M

- From VSI
  - Install apache 2.4-3M

```
$ run VSI-I64VMS-CSWS-V0204-3M-1.ZIPEXE;1
UnZipSFX 6.01 of 29 September 2014, by Info-ZIP (http://www.info-zip.org).
 inflating: VSI-I64VMS-CSWS-V0204-3M-1.PCSI$COMPRESSED
 extracting: VSI-I64VMS-CSWS-V0204-3M-1.PCSI$COMPRESSED VNC
$ product install csws /dest=DSA11:[APACHE]
   1 - VSI I64VMS CSWS V2.4-3M
                                           Lavered Product
   2 - VSI I64VMS CSWS V2.2-1E
                                           Lavered Product
  ? - Help
  E - Exit
Choose one or more items from the menu: 1
Performing product kit validation of signed kits ...
%PCSI-I-VSIVALPASSED, validation of DSA302:[STAGE.VSI.I640PENSOURCE]VSI-I64VMS-C
SWS-V0204-3M-1.PCSI$COMPRESSED;1 succeeded
The following product has been selected:
   VSI I64VMS CSWS V2.4-3M
                                           Lavered Product
```

#### Install APEX – add the vmsdemo virtual host

- Configure Apache Reverse Proxy
- Configure the dbmasters.at certificate

# APEX on OpenVMS – Up and running

| \$ sh sys                |         |     |            |     |             |            |          |
|--------------------------|---------|-----|------------|-----|-------------|------------|----------|
| OpenVMS V8.4-2L1 on node | e VMS21 | 9   | 9-OCT-2017 | 18: | :31:50.89   | Uptime 2 ( | 04:36:48 |
| Pid Process Name         | State   | Pri | I/O        |     | CPU         | Page flts  | Pages    |
| 24A02024 ORA_VAX_PMON    | LEF     | 4   | 6849       | 0   | 00:00:10.36 | 4438       | 4109     |
| 24A02041 ORA VAX DBW0    | HIB     | 6   | 14208      | 0   | 00:00:03.28 | 5038       | 4769     |
| 24A02044 ORA VAX LGWR    | HIB     | 6   | 1621534    | 0   | 00:03:31.52 | 5864       | 3430     |
| 24A02045 ORA VAX CKPT    | HIB     | 5   | 105706     | 0   | 00:00:24.92 | 3593       | 3513     |
| 24A02048 ORA_VAX_SMON    | HIB     | 6   | 2873       | 0   | 00:00:06.24 | 8136       | 7192     |
|                          |         |     |            |     |             |            |          |
| 24A01170 ORA_LISTENER105 | LEF     | 4   | 362766     | 0   | 00:01:00.46 | 2022       | 3040     |
| 24A01188 TOMCAT 8.5.14   | HIB     | 6   | 19284005   | 0   | 04:41:18.60 | 75460913   | 34717 M  |
|                          |         |     |            |     |             |            |          |
| 24A01D4A APACHE\$SWS     | LEF     | 6   | 1242971    | 0   | 00:00:49.00 | 1242       | 1402     |
| 24A01D4B APACHE\$SWS0000 | LEF     | 6   | 216095     | 0   | 00:00:13.83 | 1389       | 1565     |
| 24A01D4C APACHE\$SWS0001 | LEF     | 6   | 161886     | 0   | 00:00:10.71 | 1390       | 1566     |
| 24A01D4D APACHE\$SWS0002 | LEF     | 6   | 255061     | 0   | 00:00:13.45 | 1387       | 1563     |
| 24A01D4E APACHE\$SWS0003 | LEF     | 6   | 216552     | 0   | 00:00:13.19 | 1390       | 1566     |

# Demo - Login to APEX via https

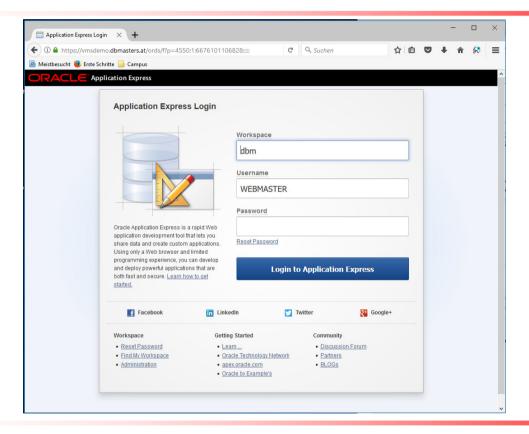

### Demo - Login to Homepage admin

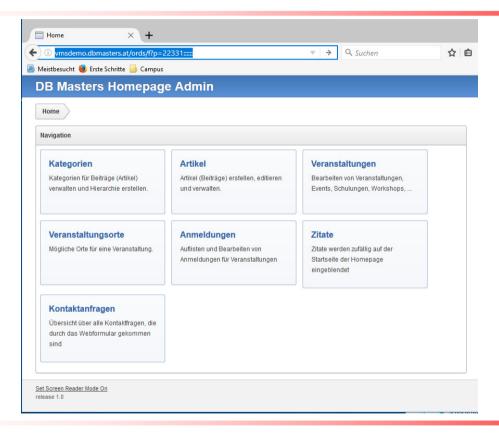

### Demo - dbmasters.at on VMS Homepage

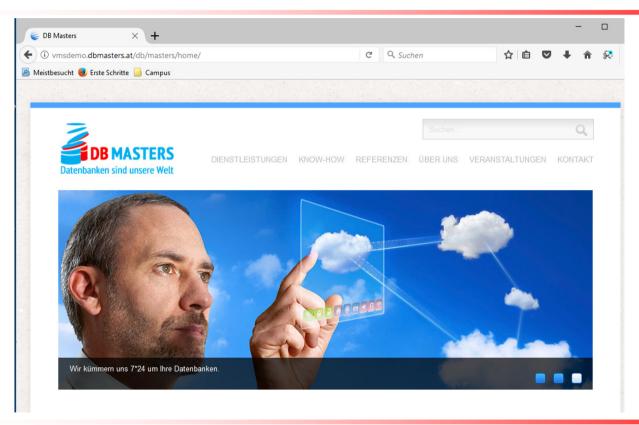

# Q & A

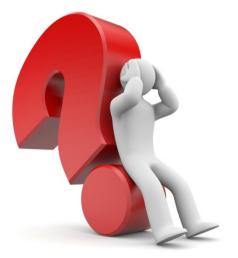